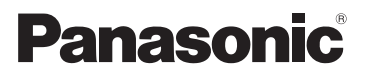

# Mode d'emploi de base Appareil photo numérique

# Modèle n° DMC-FZ200 DMC-FZ62

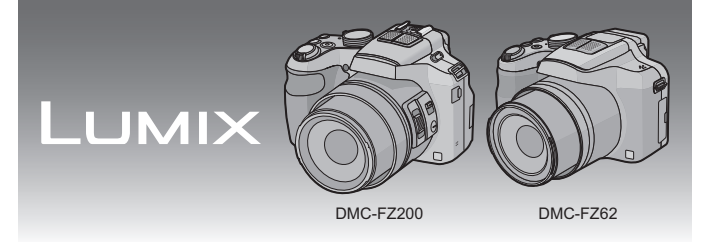

Lire intégralement ces instructions avant d'utiliser l'appareil.

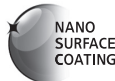

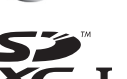

(DMC-FZ200) (DMC-FZ62)

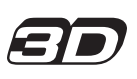

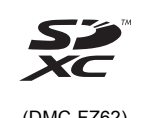

**Des informations plus détaillées sur les opérations de cet appareil photo sont contenues dans le "Mode d'emploi des caractéristiques avancées (format PDF)" présent sur le CD-ROM fourni. Installez-le sur votre ordinateur pour le lire.**

Web Site: http://www.panasonic-europe.com

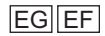

VQT4H52 F0712TU0 ( 40000 A)

#### **À notre clientèle,**

Nous vous remercions d'avoir choisi un appareil photo numérique Panasonic. Veuillez lire attentivement ce manuel et le conserver à portée de main pour vous y référer chaque fois que vous en aurez besoin. Remarquer que notamment les commandes, les composants et les menus de votre appareil photo peuvent différer quelque peu de ceux illustrés dans le présent manuel.

#### **Respectez scrupuleusement les lois en matière de droits d'auteur.**

• L'enregistrement de cassettes ou de disques préenregistrés ou d'autres matériels publiés ou diffusés à des fins autres que votre usage personnel pourraient constituer une infraction aux lois en matière de droits d'auteur. Même à des fins d'usage privé, l'enregistrement de certains matériels pourrait faire l'objet de restrictions.

# **Précautions à prendre**

# **AVERTISSEMENT:**

**Pour réduire les risques d'incendie, d'électrocution ou d'endommagement du produit,**

- **• N'exposez pas cet appareil à la pluie, l'humidité, aux écoulements ou aux éclaboussures.**
- **• Utilisez uniquement les accessoires recommandés.**
- **• Ne retirez pas les caches.**
- **• Ne réparez pas cet appareil vous-même. Consultez un technicien qualifié.**

La prise de courant devra être installée près de l'équipement et devra être facilement accessible.

#### ∫ **Marquage d'identification du produit**

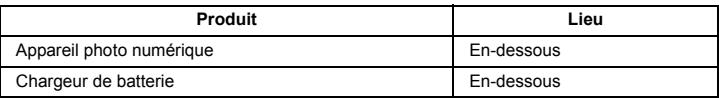

### ∫ **A propos de la batterie**

#### **MISE EN GARDE**

- Il y a un danger d'explosion si la batterie n'est pas correctement remplacée. Remplacez-la uniquement par le type recommandé par le fabricant.
- Pour vous débarrasser des batteries, veuillez contacter les autorités locales ou votre revendeur afin de connaître la procédure d'élimination à suivre.
- Ne pas l'exposer à une source de chaleur ou près d'un feu.
- Ne laissez pas la (les) batterie(s) à l'intérieur d'un véhicule exposé directement aux rayons du soleil pendant un long moment avec les portières et les fenêtres fermées.

#### **Avertissement**

Risque de feu, d'explosion et de brûlures. Il convient de ne pas démonter, chauffer à plus de 60 °C ou incinérer.

#### ∫ **A propos du chargeur de la batterie**

#### **MISE EN GARDE!**

**Pour réduire les risques d'incendie, d'électrocution ou d'endommagement du produit,**

**• N'installez pas ou ne placez pas cet appareil dans une bibliothèque, un placard ou un autre espace confiné. Assurez-vous que l'appareil est bien aéré.**

• Le chargeur de la batterie est en veille lorsque le cordon d'alimentation secteur est connecté. Le circuit principal est "vivant" aussi longtemps que le cordon d'alimentation est branché à une prise électrique.

### ∫ **Précautions à prendre**

- Assurez-vous de toujours utiliser un véritable câble AV de Panasonic (DMW-AVC1: en option).
- Assurez-vous de toujours utiliser un véritable mini câble HDMI de Panasonic (RP-CDHM15, RP-CDHM30: en option).

Références: RP-CDHM15 (1,5 m), RP-CDHM30 (3,0 m)

• N'utilisez pas d'autres câbles de connexion USB sauf celui fourni ou un véritable câble de connexion USB Panasonic (DMW-USBC1: en option).

#### (DMC-FZ200)

• Assurez-vous de toujours utiliser une véritable télécommande de Panasonic (DMW-RSL1: en option).

#### **Gardez cet appareil aussi loin que possible des appareils électromagnétiques (comme les fours à micro-onde, les téléviseurs, les consoles vidéo etc.).**

- Si vous utilisez cet appareil au-dessous ou à proximité d'un téléviseur, les ondes électromagnétiques pourraient nuire aux images et/ou au son.
- N'utilisez pas cet appareil à proximité d'un téléphone cellulaire car cela pourrait créer des parasites nuisibles aux images et/ou au son.
- Le puissant champ magnétique de haut-parleurs ou de moteurs peut endommager les données enregistrées sur support magnétique et distordre les images.
- Les ondes électromagnétiques émises par un microprocesseur peuvent nuire à cet appareil, en perturbant les images et/ou le son.
- Si cet appareil est perturbé par des ondes électromagnétiques et s'arrête de fonctionner correctement, éteignez cet appareil et retirez la batterie ou débranchez l'adaptateur secteur (modèle DMW-AC8E: en option). Puis remettez la batterie en place ou rebranchez l'adaptateur secteur et rallumez l'appareil.

#### **Ne pas utiliser l'appareil près d'un émetteur radio ou de lignes à haute-tension.**

• L'utilisation de cet appareil à proximité d'un émetteur radio ou de lignes à haute tension pourrait nuire à l'image et/ou au son.

Des informations concernant le logiciel utilisé par ce produit peuvent être consultées en appuyant sur [MENU/SET], en sélectionnant  $[Confiq.] \rightarrow [Aff.]$ version], puis en appuyant sur [MENU/SET].

**Avis aux utilisateurs concernant la collecte et l'élimination des piles et des appareils électriques et électroniques usagés**

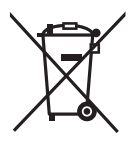

Apposé sur le produit lui-même, sur son emballage, ou figurant dans la documentation qui l'accompagne, ce pictogramme indique que les piles et appareils électriques et électroniques usagés doivent être séparés des ordures ménagères.

Afin de permettre le traitement, la valorisation et le recyclage adéquats des piles et des appareils usagés, veuillez les porter à l'un des points de collecte prévus, conformément à la législation nationale en vigueur ainsi qu'aux directives 2002/96/CE et 2006/ 66/CE.

En éliminant piles et appareils usagés conformément à la réglementation en vigueur, vous contribuez à prévenir le gaspillage de ressources précieuses ainsi qu'à protéger la santé humaine et l'environnement contre les effets potentiellement nocifs d'une manipulation inappropriée des déchets.

Pour de plus amples renseignements sur la collecte et le recyclage des piles et appareils usagés, veuillez vous renseigner auprès de votre mairie, du service municipal d'enlèvement des déchets ou du point de vente où vous avez acheté les articles concernés. Le non-respect de la réglementation relative à l'élimination des déchets est passible d'une peine d'amende.

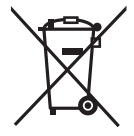

#### **Pour les utilisateurs professionnels au sein de l'Union européenne**

Si vous souhaitez vous défaire de pièces d'équipement électrique ou électronique, veuillez vous renseigner directement auprès de votre détaillant ou de votre fournisseur.

#### **[Information relative à l'élimination des déchets dans les pays extérieurs à l'Union européenne]**

Ce pictogramme n'est valide qu'à l'intérieur de l'Union européenne. Pour connaître la procédure applicable dans les pays hors Union Européenne, veuillez vous renseigner auprès des autorités locales compétentes ou de votre distributeur.

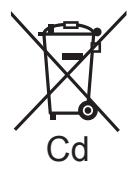

#### **Note relative au pictogramme à apposer sur les piles (voir les 2 exemples ci-contre):**

Le pictogramme représentant une poubelle sur roues barrée d'une croix est conforme à la réglementation. Si ce pictogramme est combiné avec un symbole chimique, il remplit également les exigences posées par la Directive relative au produit chimique<br>concerné.

# **Table des matières**

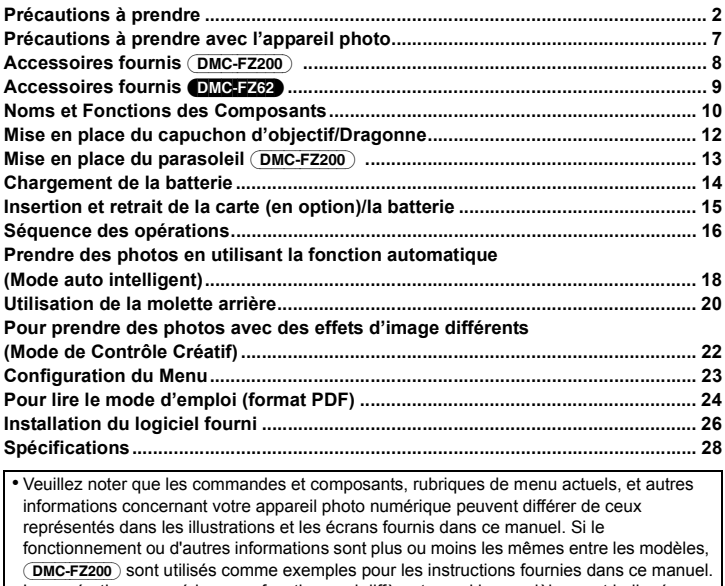

(DMC-FZ200) sont utilisés comme exemples pour les instructions fournies dans ce manuel. • Les opérations, procédures ou fonctions qui diffèrent parmi les modèles sont indiquées séparément, avec le numéro de modèle pertinent.

**par ex.:** (DMC-FZ200)

(DMC-FZ62)

# **Précautions à prendre avec l'appareil photo**

#### **Ne le soumettez pas à de fortes vibrations, des chocs ou des pressions.**

• L'objectif, l'écran ACL, ou le boîtier externe peut s'endommager s'il est utilisé dans les conditions suivantes.

Il pourrait également mal fonctionner ou bien l'image pourrait ne pas être enregistrée.

- Faire tomber ou cogner l'appareil photo.
- Appuyer trop fort sur l'objectif ou sur l'écran ACL.
- **• Pour transporter ou utiliser la fonction lecture, veillez à ce que l'objectif soit en position de rangement, avec le capuchon d'objectif en place.**
- **• Certains moments, des cliquetis ou des vibrations pourraient provenir de l'appareil photo, mais ils sont causées par le mouvement de l'ouverture, le zoom et le moteur et ne signifient pas un dysfonctionnement.**

**Cet appareil photo n'est pas imperméable à la poussière/ éclaboussures/eau.**

**Évitez d'utiliser l'appareil photo dans des endroits où il y a beaucoup de poussière, d'eau, de sable, etc.**

- Le liquide, le sable et d'autres matériaux étrangers peuvent s'introduire par l'espace autour de l'objectif, des touches, etc. Soyez particulièrement attentif car cela ne provoque pas seulement de mauvais fonctionnements, mais l'appareil peut également s'avérer irréparable.
- Les endroits avec beaucoup de sable ou de poussière.
- Les endroits où l'eau peut entrer en contact avec cet appareil comme lorsqu'il est utilisé sous la pluie ou à la plage.

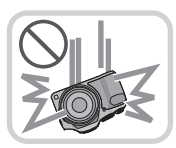

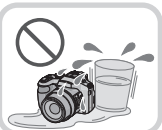

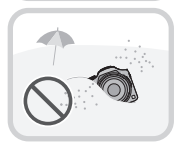

# **Accessoires fournis** (DMC-FZ200)

Vérifiez que tous les accessoires sont inclus avant d'utiliser l'appareil photo. Les codes des produits sont corrects à compter de juillet 2012. Ceux-ci sont susceptibles d'être modifiés.

- 1 Bloc-batterie (Appelée **bloc-batterie** ou **batterie** dans le texte)
	- Chargez la batterie avant utilisation.
- 2 Chargeur de batterie (Appelée **chargeur de batterie** ou **chargeur** dans le texte)
- 3 Câble CA
- 4 Câble de connexion USB
- 5 CD-ROM
	- Logiciel Installez sur votre PC avant l'utilisation.
- 6 CD-ROM
	- Mode d'emploi des caractéristiques avancées
- 7 Dragonne
- 8 Capuchon d'objectif/Ficelle du capuchon d'objectif
- 9 Parasoleil
- La carte mémoire SD, la carte mémoire SDHC et la carte mémoire SDXC sont appelées **carte** dans le texte.
- **• La carte est en option. Vous pouvez enregistrer ou visualiser des images sur la mémoire interne lorsque vous n'utilisez pas de carte.**
- Consultez le revendeur ou le service après vente le plus proche si vous perdez les accessoires fournis. (Vous pouvez acheter les accessoires séparément.)

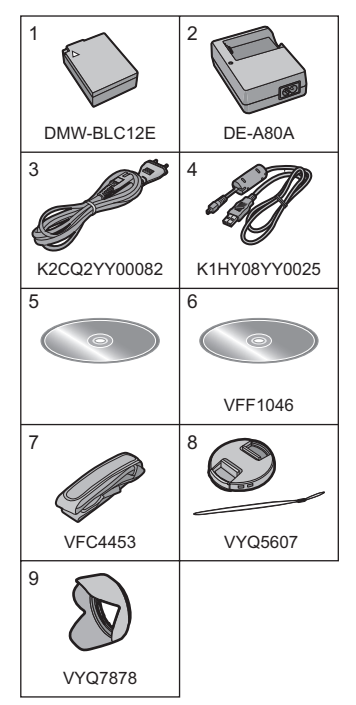

# **Accessoires fournis DMC-FZ62**

Vérifiez que tous les accessoires sont inclus avant d'utiliser l'appareil photo. Les codes des produits sont corrects à compter de juillet 2012. Ceux-ci sont susceptibles d'être modifiés.

- 1 Bloc-batterie (Appelée **bloc-batterie** ou **batterie** dans le texte) Chargez la batterie avant utilisation.
- 2 Chargeur de batterie (Appelée **chargeur de batterie** ou
	- **chargeur** dans le texte)
- 3 Câble CA
- 4 Câble de connexion USB
- 5 CD-ROM
	- Logiciel
	- Mode d'emploi des caractéristiques avancées
	- Installez sur votre PC avant l'utilisation.
- 6 Dragonne
- 7 Capuchon d'objectif/Ficelle du capuchon d'objectif
- La carte mémoire SD, la carte mémoire SDHC et la carte mémoire SDXC sont appelées **carte** dans le texte.
- **• La carte est en option. Vous pouvez enregistrer ou visualiser des images sur la mémoire interne lorsque vous n'utilisez pas de carte.**
- Consultez le revendeur ou le service après vente le plus proche si vous perdez les accessoires fournis. (Vous pouvez acheter les accessoires séparément.)

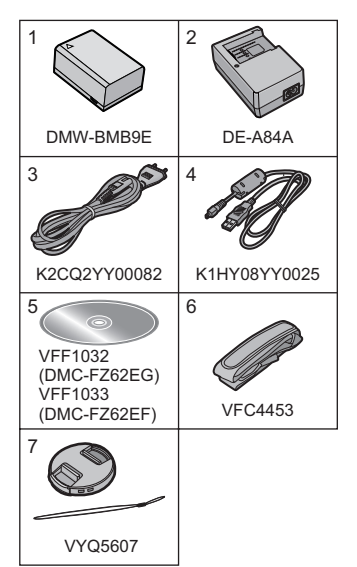

# **Noms et Fonctions des Composants**

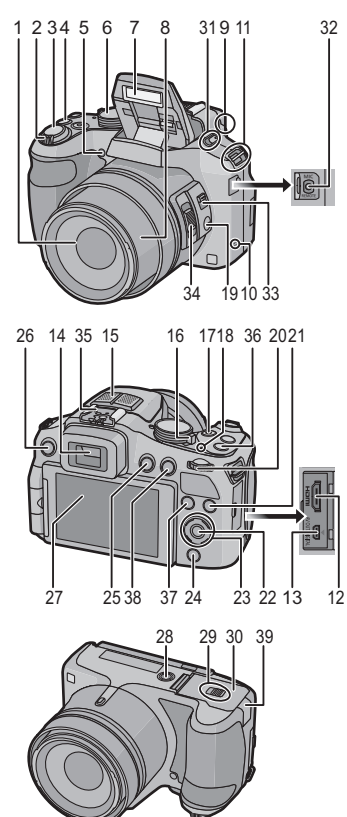

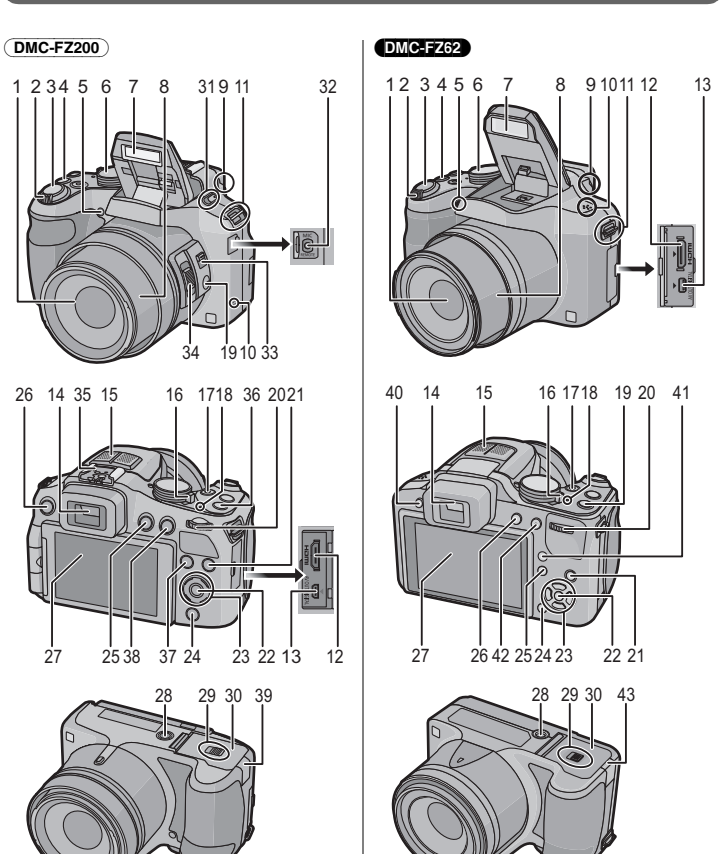

- 1 Objectif<br>2 Levier z
- 2 Levier zoom<br>3 Déclencheur
- 3 Déclencheur<br>4 Touche [□ ]
- 4 Touche  $[\underline{\Box}_{\parallel}]$  (Mode rafale)<br>5 Vovant du retardateur
- 5 Voyant du retardateur Lampe d'assistance pour la mise au point automatique
- 6 Molette de sélection du mode<br>7 Flash
- 7 Flash<br>8 Barille
- 8 Barillet d'objectif<br>9 Molette de réglac
- 9 Molette de réglage dioptrique<br>10 Haut-parleur
- Haut-parleur
	- Faites attention à ne pas couvrir le haut-parleur avec votre doigt. Cela pourrait rendre difficile l'écoute du son.
- 11 Œillet de dragonne
- 12 Prise [HDMI]
- 13 Prise de sortie AV/numérique [AV OUT/DIGITAL]
- 14 Viseur
- 15 Microphone Stéréo
- 16 Interrupteur marche/arrêt de l'appareil photo
- 17 Touche film
- 18 Témoin d'alimentation
- 19 Touche [FOCUS]
- 20 Molette arrière
- 21 Touche [DISP.]
- 22 Touche [MENU/SET]
- 23 Touches de curseur
- 24 Touche [Q.MENU]/Touche [ m / b] (Supprimer/Annuler)
- 25 Touche [[D] (Lecture)
- 26 Touche [EVF/LCD]
- 27 Écran ACL
- 28 Réceptacle du trépied
	- Un trépied ayant une vis d'une longueur de 5,5 mm ou plus peut endommager cet appareil s'il y est installé.
- 29 Levier de relâche
- 30 Couvercle du logement de la carte/ batterie

#### (DMC-FZ200)

- 31 Levier d'ouverture du flash
	- Pour fermer, poussez sur le dessus du couvre flash jusqu'à ce qu'il clique.
- 32 Prise [MIC/REMOTE]
- 33 Sélecteur de la mise au point
- 34 Levier latéral
- 35 Griffe porte-accessoire
- 36 Touche [Fn1]
- 37 Touche [Fn3]
- 38 Touche [AF/AE LOCK]/Touche [Fn2]
- 39 Cache coupleur c.c.
	- En utilisant l'adaptateur secteur, assurez-vous que le coupleur c.c. Panasonic (DMW-DCC8: en option) et l'adaptateur secteur (DMW-AC8E: en option) sont utilisés.
	- Assurez-vous d'utiliser un adaptateur secteur de marque Panasonic (DMW-AC8E: en option).
	- Pour utiliser l'adaptateur secteur, utilisez le câble secteur fourni avec celui-ci.

#### (DMC-FZ62)

- 40 Touche d'ouverture du flash
- 41 Touche [AF/AF $\frac{1}{2}$ /MF]
- 42 Touche [AF/AE LOCK]/Touche [Fn1]
- 43 Cache coupleur c.c.
	- En utilisant l'adaptateur secteur, assurez-vous que le coupleur c.c. Panasonic (DMW-DCC6: en option) et l'adaptateur secteur (DMW-AC8E: en option) sont utilisés.
	- Assurez-vous d'utiliser un adaptateur secteur de marque Panasonic (DMW-AC8E: en option).
	- Pour utiliser l'adaptateur secteur, utilisez le câble secteur fourni avec celui-ci.

# **Mise en place du capuchon d'objectif/ Dragonne**

### ∫ **Mise en place du capuchon d'objectif**

• Lorsque vous éteignez l'appareil photo ou que vous le transportez, fixez le capuchon d'objectif pour protéger la surface de la lentille.

### **1 Passez la ficelle à travers le trou de l'appareil photo.**

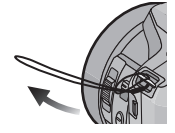

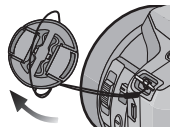

- **2 Passez la même ficelle à travers le trou du capuchon d'objectif.**
- **3 Fixer le capuchon d'objectif.**

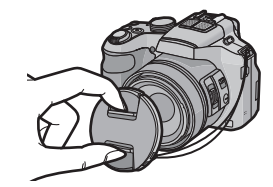

#### ∫ **Mise en place de la dragonne**

- **• Nous vous conseillons d'attacher la dragonne en utilisant l'appareil photo pour éviter qu'il tombe.**
	- **1 Passez la dragonne à travers l'oeillet de la dragonne.**
	- **2 Passez la dragonne à travers le stoppeur et attachez-la.**
		- A Tirez la dragonne sur 2 cm ou plus.
		- Fixez la dragonne à l'autre coté de l'appareil photo en prenant soin de ne pas la tordre.

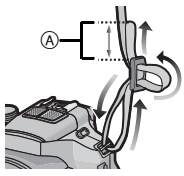

# **Mise en place du parasoleil <b>DMC-FZ200**

- Vérifiez que l'appareil photo est hors marche.
- Fermez le flash.

**la flèche.**

**s'alignent.**

- **1 Insérez le parasoleil dans l'objectif avec le coté court aligné avec le bas de l'appareil principal.**
	- Ne tenez pas le parasoleil de manière à le tordre ou le plier.

**2 Faites tourner le parasoleil dans le sens de** 

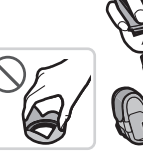

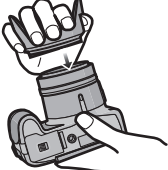

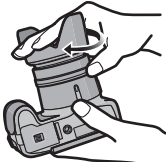

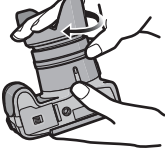

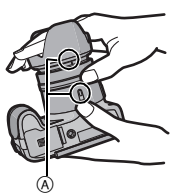

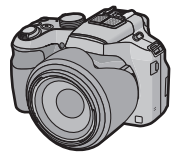

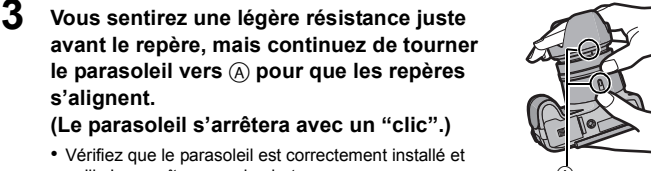

### **Note**

• Pour détacher temporairement le parasoleil et le transporter, installez celui-ci à l'objectif dans le sens contraire. Remettez-le dans le bon sens pour prendre des photos.

qu'il n'apparaît pas sur la photo.

# **Chargement de la batterie**

**Utilisez le chargeur et la batterie dédiés.**

- **• La batterie n'est pas chargée lors de l'achat de l'appareil photo. Chargez la batterie avant de l'utiliser.**
- **Chargez la batterie avec le chargeur à l'intérieur (10 °C à 30 °C).**

### **1 Fixez la batterie en faisant attention au sens de celle-ci.**

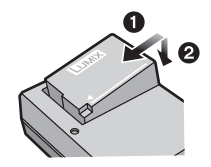

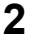

# **2 Branchez le câble CA.**

• L'indicateur [CHARGE] (A) s'allume et le chargement commence.

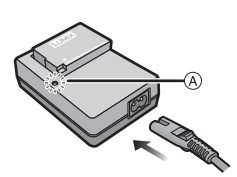

## ∫ **A propos de l'indicateur [CHARGE] Allumé:** Chargement. **Éteint:** Chargement terminé.

#### ∫ **A propos des batteries utilisables avec cette unité**

#### (DMC-FZ200)

**La batterie qui peut être utilisée avec cette unité est le modèle DMW-BLC12E. Durée de chargement: Environ 140 min**

#### (DMC-FZ62)

**La batterie qui peut être utilisée avec cette unité est le modèle DMW-BMB9E. Durée de chargement: Environ 155 min**

# **Insertion et retrait de la carte (en option)/ la batterie**

- Éteignez cet appareil et vérifiez que le barillet de l'objectif est rétracté.
- Nous vous conseillons l'utilisation d'une carte Panasonic.
	- **1 Faites glisser le levier de relâche dans le sens de la flèche et ouvrez le couvercle du logement de la carte/batterie.**

#### (DMC-FZ200)

**• Assurez-vous d'utiliser une batterie de marque Panasonic (DMW-BLC12E).**

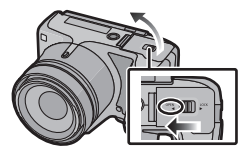

#### (DMC-FZ62)

- **• Assurez-vous d'utiliser une batterie de marque Panasonic (DMW-BMB9E).**
- **• Si vous utilisez d'autres batteries, nous ne pouvons pas garantir la qualité de ce produit.**
- **2 Batterie: Tout en étant attentif au sens de la batterie, introduisez-la jusqu'à entendre le son de verrouillage puis vérifiez qu'elle est bloquée par le levier** A**. Tirez le levier** A **dans le sens de la flèche pour retirer la batterie.**

**Carte: Poussez-la fermement jusqu'à ce que vous entendiez un "clic" tout en faisant attention à la direction dans laquelle vous l'insérez. Pour retirer la carte, poussez-la jusqu'à ce qu'elle clique, puis tirez-la d'un coup.**

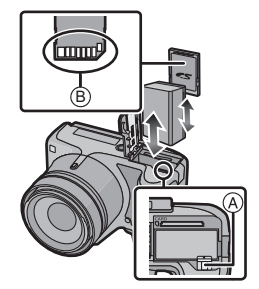

B: Ne touchez pas les bornes de raccordement de la carte.

- **3** <sup>1</sup>**: Fermez le couvercle du logement de la carte/batterie.**
	- 2**: Faites glisser le levier de relâche dans le sens de la flèche.**

### **Note**

• Conservez la carte mémoire hors de portée des enfants afin qu'ils ne puissent pas l'avaler.

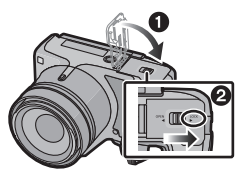

# **Séquence des opérations**

- **1 Mettez l'appareil photo en marche.**
	- **• L'horloge n'est pas configurée lors de l'achat de l'appareil photo. Réglez la date et l'heure avant d'utiliser l'appareil photo.**
- **2 Appuyez à mi-course sur le déclencheur pour faire la mise au point, puis appuyez à fond pour prendre la photo.**

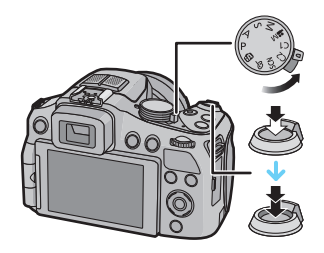

### ∫ **Pour sélectionner le Mode Enregistrement**

Changement de mode en tournant la molette de sélection.

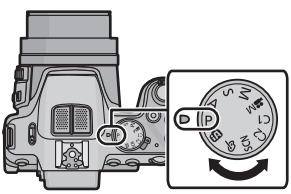

- r<sup>f</sup> $\blacksquare$ : Pour prendre des photos avec les réglages automatiques.
- P : Prendre des photos avec vos propres réglages.
- : La vitesse d'obturation est automatiquement déterminée par la valeur d'ouverture que vous avez réglée.
- S : La valeur d'ouverture est automatiquement déterminée par la vitesse d'obturation que vous avez réglée.
- : L'exposition est ajustée par la valeur d'ouverture et la vitesse d'obturation qui ont été manuellement ajusté.
- **ammand**: Enregistre un film avec des réglages manuels.
- :Dans ce mode, l'appareil réutilise les paramétrages programmés au préalable.
- SCN: Prendre des photos selon la scène.
- $\phi$ : Enregistre tout en vérifiant l'effet sur l'image.

**16** VQT4H52 (FRE)

### ∫ **Pour enregistrer des films**

Démarrez l'enregistrement en appuyant sur la touche film.

- Arrêtez l'enregistrement en appuyant de nouveau sur la touche film.
- La durée maximale pour enregistrer un film au format [AVCHD] sans interruption est de 29 minutes 59 secondes.
- La durée maximale pour enregistrer un film au format [MP4] sans

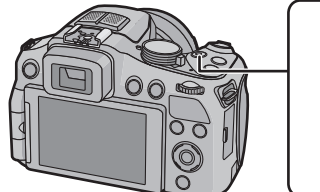

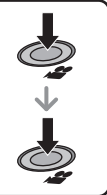

interruption est de 29 minutes 59 secondes ou iusqu'à 4 Go.

Vous pouvez contrôler la durée enregistrable sur l'écran. (Avec [FHD] du format [MP4], la taille du fichier est grande ce qui fait que la durée enregistrable sera de moins de 29 minutes 59 secondes.)

### ∫ **Lecture des images ([Lect. normale])**

### **Appuyez sur [**(**].**

• Appuyez sur < ou > pour sélectionner l'image.

### ∫ **Effacement des images**

Sélectionnez l'image, puis appuyez sur  $[\hat{m}/\hat{m}].$ 

• L'écran de confirmation s'affiche.

La photo est supprimée en sélectionnant [Oui].

# **Prendre des photos en utilisant la fonction automatique (Mode auto intelligent)**

L'appareil photo sélectionnera le réglage le plus approprié pour correspondre au sujet et aux conditions d'enregistrement donc nous conseillons ce mode pour les débutants ou pour ceux qui ne veulent pas utiliser les réglages et qui veulent prendre des photos facilement.

- **1 Amenez la molette de sélection**   $\text{sur}$  [ $\blacksquare$ ].
- **2 Appuyez à mi-course sur le déclencheur pour faire la mise au point, puis appuyez à fond pour prendre la photo.**

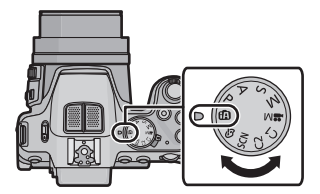

### **Prendre des Photos avec la Fonction de Contrôle de Perte de Focalisation**

Vous pouvez facilement régler le flou de l'arrière-plan tout en vérifiant sur l'écran.

- **1** Appuyez sur la molette arrière pour afficher [ $\frac{2}{10}$ ].
- *2* **Appuyez sur** 2**/**1 **ou tournez la molette arrière pour régler.**
	- Appuyez sur  $\overline{\mathfrak{m}}$  /  $\rightarrow$  1 pour réinitialiser le paramètre par défaut (AUTO).
	- Pour régler automatiquement, réinitialisez le paramètre par défaut (AUTO).
- *3* **Appuyez sur [MENU/SET] ou la molette arrière pour régler.**

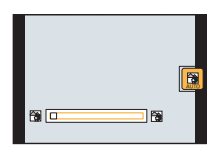

#### **Enregistrement à l'aide du Mode Auto Plus Intelligent**

Vous pouvez régler la luminosité et la balance des couleurs en plus de la fonction du Mode auto intelligent.

- **1 Appuyez sur [MENU/SET] en Mode Auto Intelligent.**
- **2** Appuyez sur ▶ pour sélectionner [  $\frac{1}{2}$  ], **puis appuyez sur [MENU/SET].**

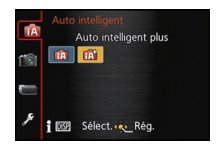

#### ■ Réglage de la luminosité, de la balance des couleurs et du flou de **l'arrière-plan**

- *1* **Appuyez sur la molette arrière pour afficher les options.**
- *2* **Appuyez sur** 3**/**4 **pour sélectionner l'élément.**
	- **[ ]:** Ajuste la luminosité.
	- **[ ]:** Réglez le flou de l'arrière-plan.
	- **[ ]:** Réglez la balance des couleurs.
- *3* **Appuyez sur** 2**/**1 **ou tournez la molette arrière pour régler.**
	- Appuyez sur  $\lceil \frac{m}{2} \rceil$  pour réinitialiser le paramètre par défaut (AUTO).
- *4* **Appuyez sur [MENU/SET] ou sur la molette arrière pour valider.**

# **Utilisation de la molette arrière**

Vous pouvez utiliser la molette arrière pour corriger l'exposition ou régler la valeur d'ouverture et la vitesse d'obturation. Les éléments qui peuvent être réglés sont différents en fonction du mode enregistrement.

#### **Compensation de l'exposition**

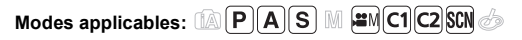

**1 Appuyez sur la molette arrière pour paramétrer la Compensation de l'exposition sur un état sélectionné.**

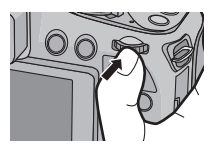

### **2 Tournez la molette arrière pour compenser l'exposition.**

- A Valeur de compensation d'exposition
- B Compteur d'exposition

### **Note**

• Paramétrez la valeur sur [0] si vous ne compensez pas l'exposition.

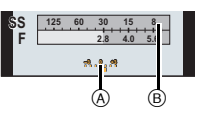

### **Configuration de la valeur d'ouverture et de la vitesse d'obturation**

### **1 Appuyez sur la molette arrière pour sélectionner les éléments à paramétrer.**

• Les éléments qui peuvent être paramétrés changeront chaque fois que la molette arrière est appuyée.

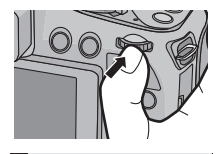

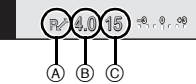

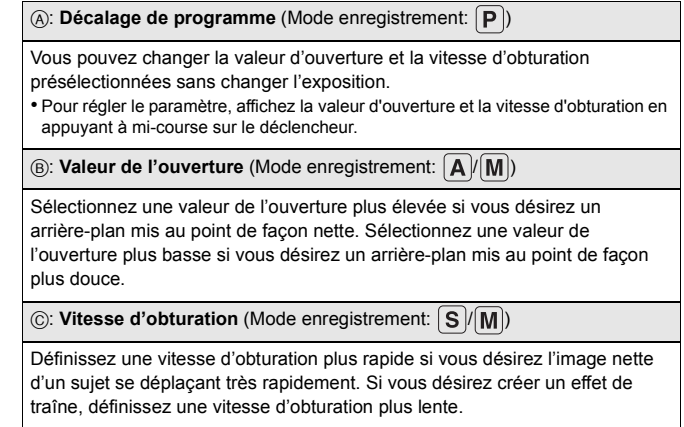

# **2 Tournez la molette arrière pour valider.**

# **Pour prendre des photos avec des effets d'image différents (Mode de Contrôle Créatif)**

Ce mode enregistre avec des effets d'image supplémentaires. Vous pouvez définir les effets à ajouter en sélectionnant les exemples d'image et en les vérifiant sur l'écran.

**1** Amenez la molette de sélection sur  $\lfloor A \rfloor$ .

- **2 Appuyez sur** 3**/**4 **pour sélectionner les effets de l'image (filtres) puis appuyez sur [MENU/SET].**
	- L'effet d'image de l'exemple d'image sélectionné sera appliqué à l'affichage de prévisualisation  $(A)$ .
	- Une brève description de l'effet de l'image sélectionné apparaît lorsque vous appuyez sur [DISP.].

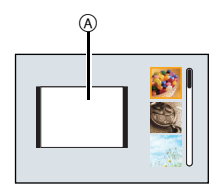

### ∫ **Ajustez l'effet pour l'adapter à vos préférences**

La force et les couleurs des effets peuvent être facilement ajustées pour s'adapter à vos préférences.

- *1* **Appuyez sur la molette arrière pour afficher les options.**
- *2* **Appuyez sur** 3**/**4 **pour sélectionner l'élément.**
	- **[2]:** Aiuste la luminosité.
	- **[** $\frac{1}{2}$ ]: Réglez le flou de l'arrière-plan.
	- **[ ]:** Réglez l'effet de l'image.
- *3* **Appuyez sur** 2**/**1 **ou tournez la molette arrière pour régler.**
	- Appuyez sur  $\lceil \widehat{m} / \widehat{m} \rceil$  pour réinitialiser le paramètre par défaut (AUTO).
	- Pour régler automatiquement, réinitialisez le paramètre par défaut (AUTO).
- *4* **Appuyez sur [MENU/SET] ou sur la molette arrière pour valider.**

# **Configuration du Menu**

- **1 Appuyez sur [MENU/SET].**
- **2 Appuyez sur ▲/▼** ou tournez la molette arrière pour sélectionner **l'élément du menu.**
- **3** Appuyez sur ▶ ou sur la molette arrière.
	- Selon l'élément du menu, son réglage peut ne pas apparaître ou bien il peut être affiché d'une manière différente.
- **4 Appuyez sur** 3**/**4 **ou tournez la molette arrière pour sélectionner les réglages.**

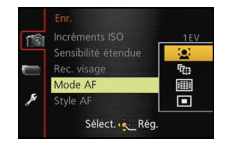

**5 Appuyez sur [MENU/SET] ou la molette arrière pour régler.**

#### ∫ **Fermez le menu**

**Appuyez sur [MENU/SET] ou appuyez à mi-course sur le déclencheur.**

#### ∫ **Changement vers d'autres menus**

par ex.: Pour permuter vers le menu [Config.] à partir du menu [Enr.]

- *1* **Appuyez sur [MENU/SET].**
- *2* **Appuyez sur** 2**.**
- *3* **Appuyez sur** 4 **ou tournez la molette arrière pour sélectionner l'icône [ ] du menu [Config.].**
- **4** Appuyez sur ▶ ou sur la molette arrière.
	- Sélectionnez le prochain élément de menu et validez-le.

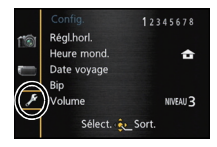

# **Pour lire le mode d'emploi (format PDF)**

**Des informations plus détaillées sur les opérations de cet appareil photo sont contenues dans le "Mode d'emploi des caractéristiques avancées (format PDF)" présent sur le CD-ROM fourni. Installez-le sur votre ordinateur pour le lire.**

### ∫ **Pour Windows**

**1 Allumez l'ordinateur et introduisez le CD-ROM qui contient le mode d'emploi (fourni).**

(DMC-FZ200) Poursuivre à l'étape **3**.

(DMC-FZ62) Poursuivre à l'étape **2**.

- **2 Cliquez sur [Mode d'emploi].**
- **3 Sélectionnez la langue désirée et cliquez sur [Mode d'emploi] pour l'installer.**
- **4 Double-cliquez sur l'icône de raccourci "Mode d'emploi" présente sur le bureau.**

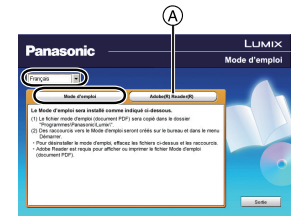

### ∫ **Si le mode d'emploi (format PDF) ne s'ouvre pas**

Vous aurez besoin d'Adobe Acrobat Reader 5.0 ou supérieur ou d'Adobe Reader 7.0 ou supérieur pour afficher ou imprimer le mode d'emploi (format PDF). Introduisez le CD-ROM contenant le Mode d'emploi (fourni), cliquez sur A puis suivez les messages à l'écran pour l'installation. (SE compatible: Windows XP SP3/Windows Vista SP2/Windows 7)

• Vous pouvez télécharger et installer une version d'Adobe Reader que vous pouvez utiliser avec votre SE à partir du site Web suivant. **http://get.adobe.com/reader/otherversions/**

#### ∫ **Pour désinstaller le mode d'emploi (format PDF)**

Supprimez le fichier PDF du dossier "Programmes\Panasonic\Lumix\".

- ∫ **Pour Mac**
	- **1 Allumez l'ordinateur et introduisez le CD-ROM qui contient le mode d'emploi (fourni).**
	- **2 Ouvrez le dossier "Manual" du CD-ROM et copiez le fichier PDF de la langue désirée dans le dossier.**
	- **3 Double-cliquez sur le fichier PDF pour l'ouvrir.**

• Le CD-ROM fourni contient le logiciel suivant.

#### (DMC-FZ200)

– **PHOTOfunSTUDIO 8.3 PE** (Windows XP/Vista/7)

Il s'agit d'un logiciel qui possède des fonctions, comme la copie de photos vers un ordinateur, d'édition et d'impression.

- **SILKYPIX Developer Studio** (Windows XP/Vista/7, Mac OS X v10.4/v10.5/v10.6/v10.7) C'est un logiciel d'édition d'images au format RAW. Pour plus de détails sur la manière d'utiliser SILKYPIX Developer Studio, consultez l'"Aide" ou le site web d'Ichikawa Soft Laboratory's: http://www.isl.co.jp/SILKYPIX/english/p/support/
- **LoiLoScope 30 jours d'essai en version complète** (Windows XP/Vista/7) (Cela installera uniquement un raccourci vers le site de téléchargement de la version d'évaluation.)

#### (DMC-FZ62)

- **PHOTOfunSTUDIO 8.3 AE** (Windows XP/Vista/7) Il s'agit d'un logiciel qui possède des fonctions, comme la copie de photos vers un ordinateur, d'édition et d'impression.
- **LoiLoScope 30 jours d'essai en version complète** (Windows XP/Vista/7) (Cela installera uniquement un raccourci vers le site de téléchargement de la version d'évaluation.)
- Avant d'introduire le CD-ROM, fermez toutes les applications ouvertes.

### **1 Vérifiez l'environnement d'exploitation de votre ordinateur.**

- **• Environnement d'exploitation pour "PHOTOfunSTUDIO 8.3 PE/ PHOTOfunSTUDIO 8.3 AE"**
	- Système d'exploitation (OS):
		- Windows<sup>®</sup> XP (32bits) SP3,

Windows Vista® (32bits) SP2.

Windows $\textcircled{\tiny 7}$  (32bits/64bits) et SP1

– Processeur:

Pentium<sup>®</sup> III 500 MHz ou supérieur (Windows® XP).

Pentium<sup>®</sup> III 800 MHz ou supérieur (Windows Vista<sup>®</sup>).

Pentium<sup>®</sup> III 1 GHz ou supérieur (Windows<sup>®</sup> 7)

– Moniteur:

 $1024\times768$  pixels ou plus (1920 $\times$ 1080 pixels ou plus recommandés) – Mémoire vive (RAM):

512 Mo ou supérieur (Windows $\textcircled{\tiny{R}}$  XP/Windows Vista $\textcircled{\tiny{R}}$ ).

1 Go ou supérieur (Windows® 7 32bits).

- 2 Go ou supérieur (Windows® 7 64bits)
- Espace libre sur disque dur:

450 Mo ou plus pour l'installation du logiciel

• Consultez le mode d'emploi de "PHOTOfunSTUDIO" (PDF) pour en savoir plus sur l'environnement d'exploitation.

# **2 Introduisez le CD-ROM contenant le logiciel fourni.**

• En introduisant le CD-ROM fourni, le menu d'installation démarrera. (DMC-FZ200) Poursuivre à l'étape **4**.

(DMC-FZ62) Poursuivre à l'étape **3**.

# **3 Cliquez sur [Logiciels] dans le menu d'installation.**

### **4 Cliquez sur [Installation recommandée].**

• Continuez l'installation en suivant les instructions des messages qui apparaissent à l'écran.

### **Note**

- Le logiciel compatible avec votre ordinateur sera installé.
- "PHOTOfunSTUDIO" n'est pas compatible avec Mac.

#### (DMC-FZ200)

- Sur un Mac, SILKYPIX peut être installé manuellement.
- $\bigodot$  Introduisez le CD-ROM contenant le logiciel fourni.
- 2 Double-cliquez sur le dossier qui s'est ouvert automatiquement.
- 3 Double-cliquez sur l'icône dans le dossier de l'application.

# **Spécifications**

Ces caractéristiques peuvent subir des changements sans avis préalable.

### **Appareil photo numérique:**

Précautions à prendre

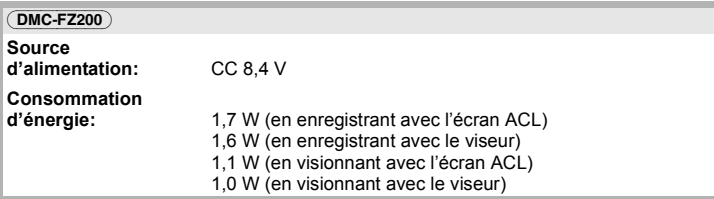

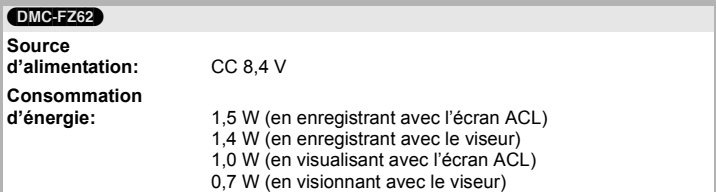

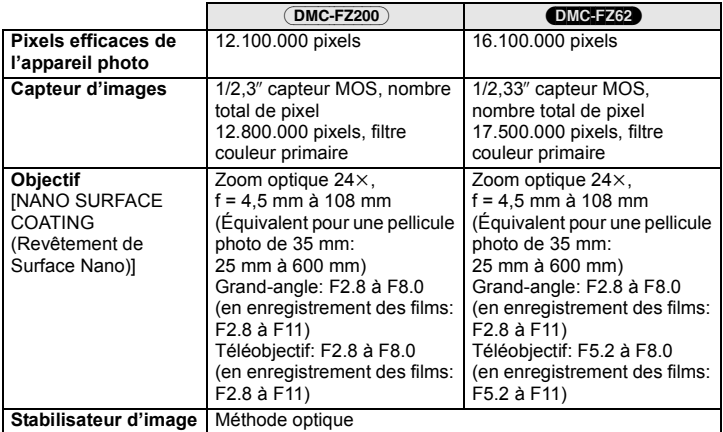

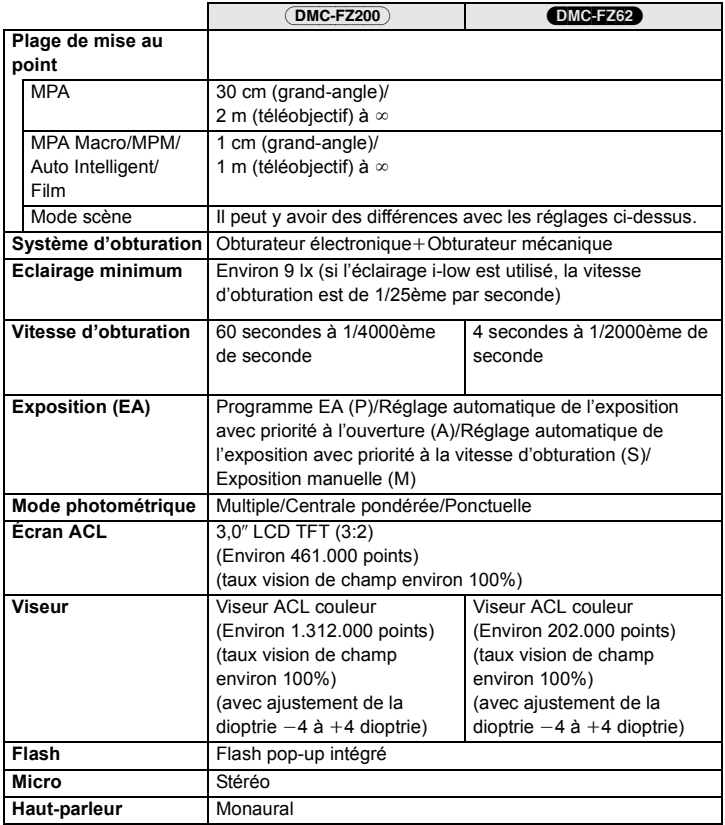

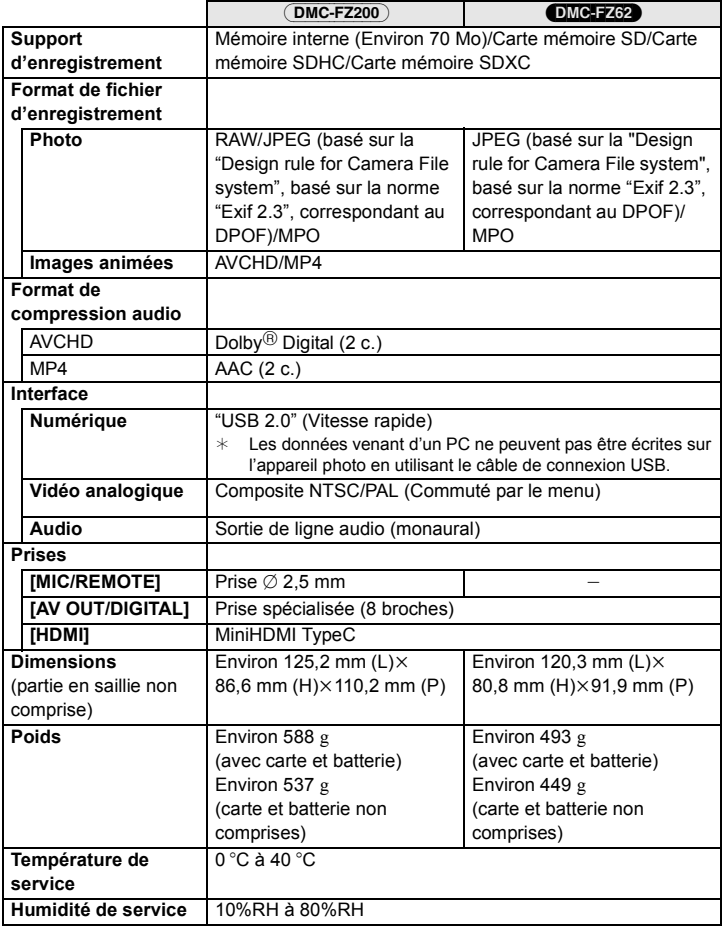

#### **Chargeur de batterie:**

Précautions à prendre

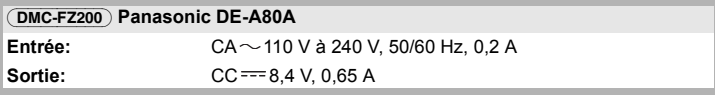

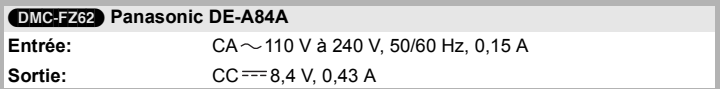

#### **Bloc-batterie (lithium-ion):**

Précautions à prendre

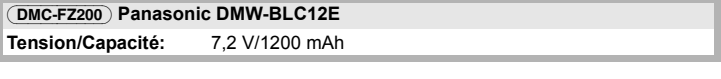

#### (DMC-FZ62) **Panasonic DMW-BMB9E**

**Tension/Capacité:** 7,2 V/895 mAh

- Le logo SDXC est une marque déposée de SD-3C, LLC.
- "AVCHD", "AVCHD Progressive", le logo "AVCHD" et le logo "AVCHD Progressive" sont des marques commerciales de Panasonic Corporation et de Sony Corporation.
- Fabriqué sous licence de Dolby Laboratories. Dolby et le symbole double-D sont des marques déposées de Dolby Laboratories. • HDMI, le logo HDMI et High-Definition Multimedia Interface sont des marques déposées
- ou enregistrées de HDMI Licensing LLC aux Etats-Unis et dans d'autres pays.
- HDAVI ControlTM est une marque de commerce de Panasonic Corporation.
- QuickTime et le logo QuickTime sont des marques de commerce ou des marques déposées de Apple Inc. et sont utilisées sous licence.
- Mac et Mac OS sont des marques commerciales d' Apple Inc., déposées aux États-Unis et dans les autres pays.
- Windows etWindows Vistasont des marques déposées ou des marques commerciales de Microsoft Corporation aux États-Unis et/ou dans d'autres pays.
- Ce produit utilise "DynaFont" de DynaComware Corporation. DynaFont est une marque déposée de DynaComware Taiwan Inc.
- Les autres noms de systèmes et produits mentionnés dans ce manuel d'utilisation sont habituellement des marques déposées ou des marques de commerce des fabricants qui ont développé le système ou le produit intéressé.

Ce produit est sous licence AVC Patent Portfolio License pour un usage personnel et non commercial par le consommateur de (i) l'encodage vidéo en conformité avec la norme AVC ("AVC Video") et/ou du (ii) décodage d'une vidéo AVC encodée par un consommateur agissant dans le cadre d'une activité personnelle et non commerciale et/ou obtenue par un fournisseur vidéo autorisé à fournir des vidéos AVC. Aucun permis n'est accordé ou sera implicite pour n'importe quel autre usage. Des informations supplémentaires peuvent être obtenues auprès de MPEG LA, LLC. Visiter le site http://www.mpegla.com.

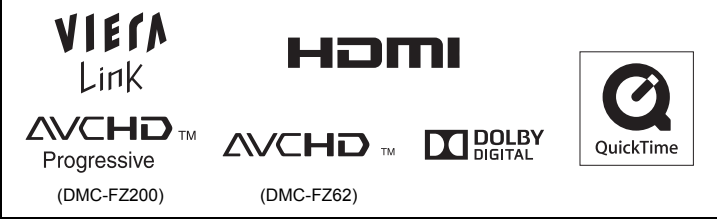

Pursuant to at the directive 2004/108/EC, article 9(2) Panasonic Testing Centre Panasonic Marketing Europe GmbH Winsbergring 15, 22525 Hamburg, Germany

Panasonic Corporation Web Site: http://panasonic.net

Panasonic Corporation 2012

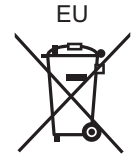